## **Selected slides from the** *Using interactive tools in studentcentral* **and** *Online Learning Strategies*  **(2020) – Including staff feedback**

These are slides that I created as part of my collaboration with Fiona Handley.

Please note that our VLE (Blackboard Learn) was named studentcentral not My Studies at the time of writing.

## Using interactive tools in studentcentral blogs || journals || discussion boards || wikis

Presenters: Fiona Handley, Centre for Learning and Teaching Fiona MacNeill, Information Services

# Aims

- Discover Salmon's models of online learning and e-moderation
- Learn about the interactive tools that are available in studentcentral
- Identify which tool to use based on learning outcomes
- Learn about how to setup interactive tools
- Learn how to assess student contributions

### Agenda – duration: 90mins

### **[40mins] Part 1** ||

Interactive Tools: Planning & Selection

 $\sim$  10min Break  $\sim$ 

**[15mins] Part 2** || Setting up Interactive Tools

**[15mins] Part 3** || Assessing Student Contributions

**[5mins] Summary/Conclusion**

## Start with the **purpose & task**

**Purpose:**  learning outcomes - what do you expect to see at the end?

What is the **nature** of the writing task?

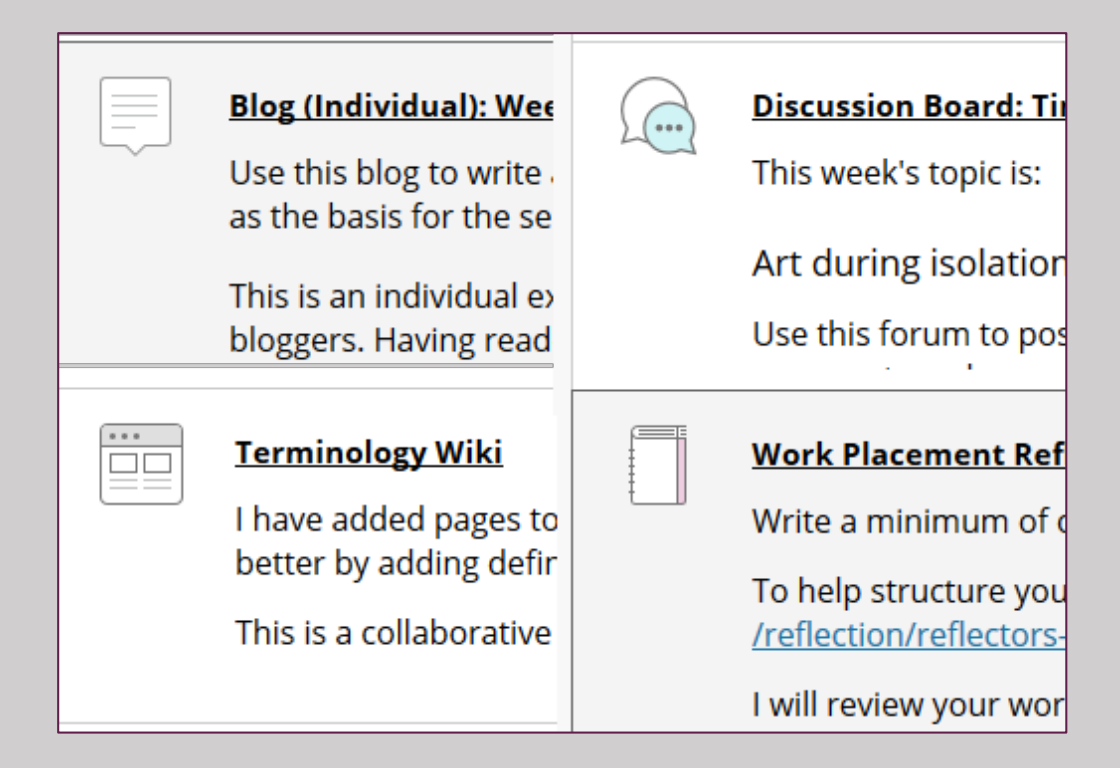

Interactive Tools available in studentcentral L-R, T-B: Blog, Discussion Board, Wiki, Journal

## Example task [1/5]

Write about and **share** resources related to a specific topic/unit

#### **#ThinkInclusive**

Writing-heavy module? Use a discussion board

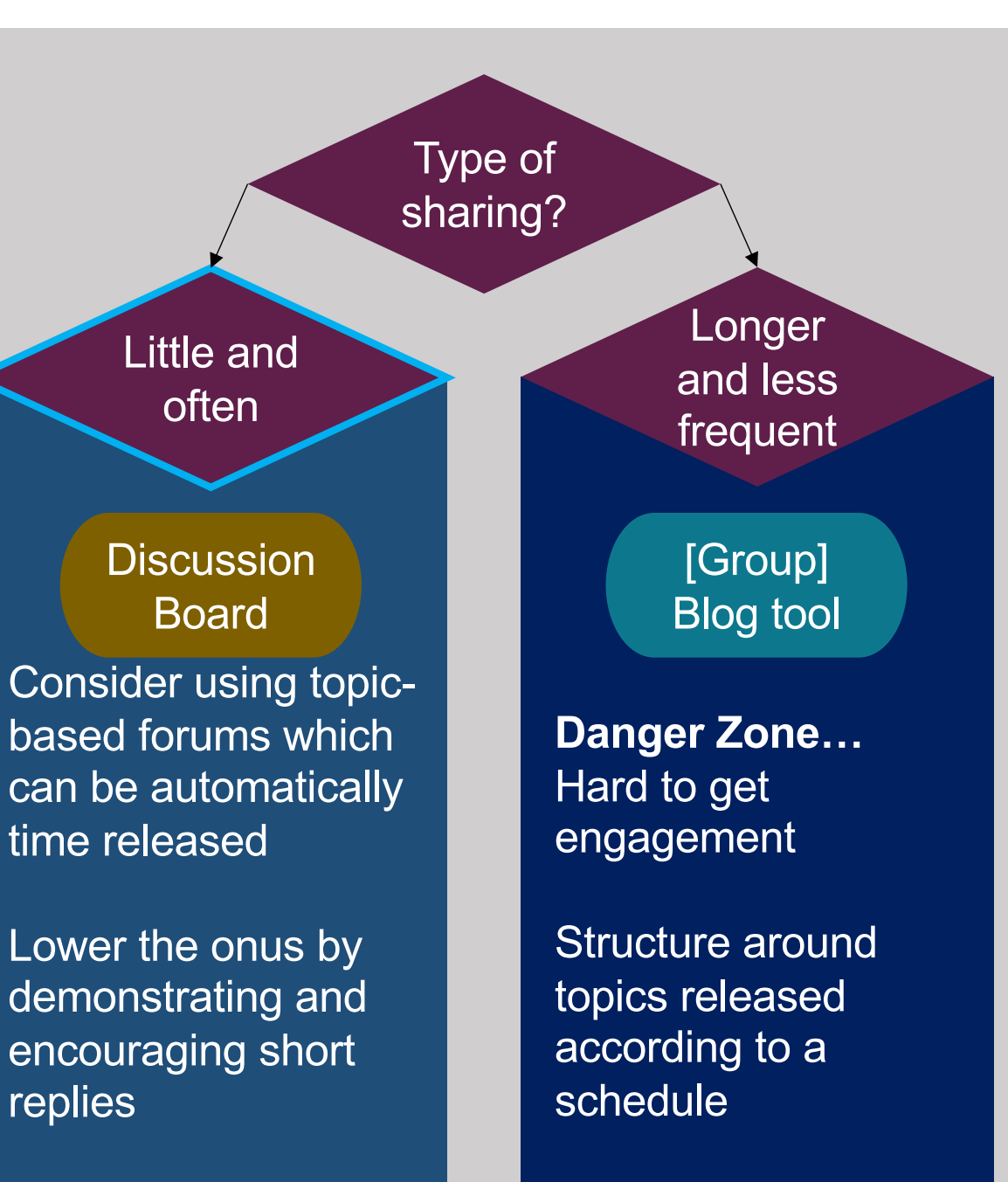

Minimal supervision

Supervise/Moderate

Example task [2/5]

**Define** core concepts covered during a unit of study

[Course] Wiki tool

Possible solution:

- Create starter pages for each concept
- Each student or group of students takes a concept
- Contribute to defining the concept as a type of glossary

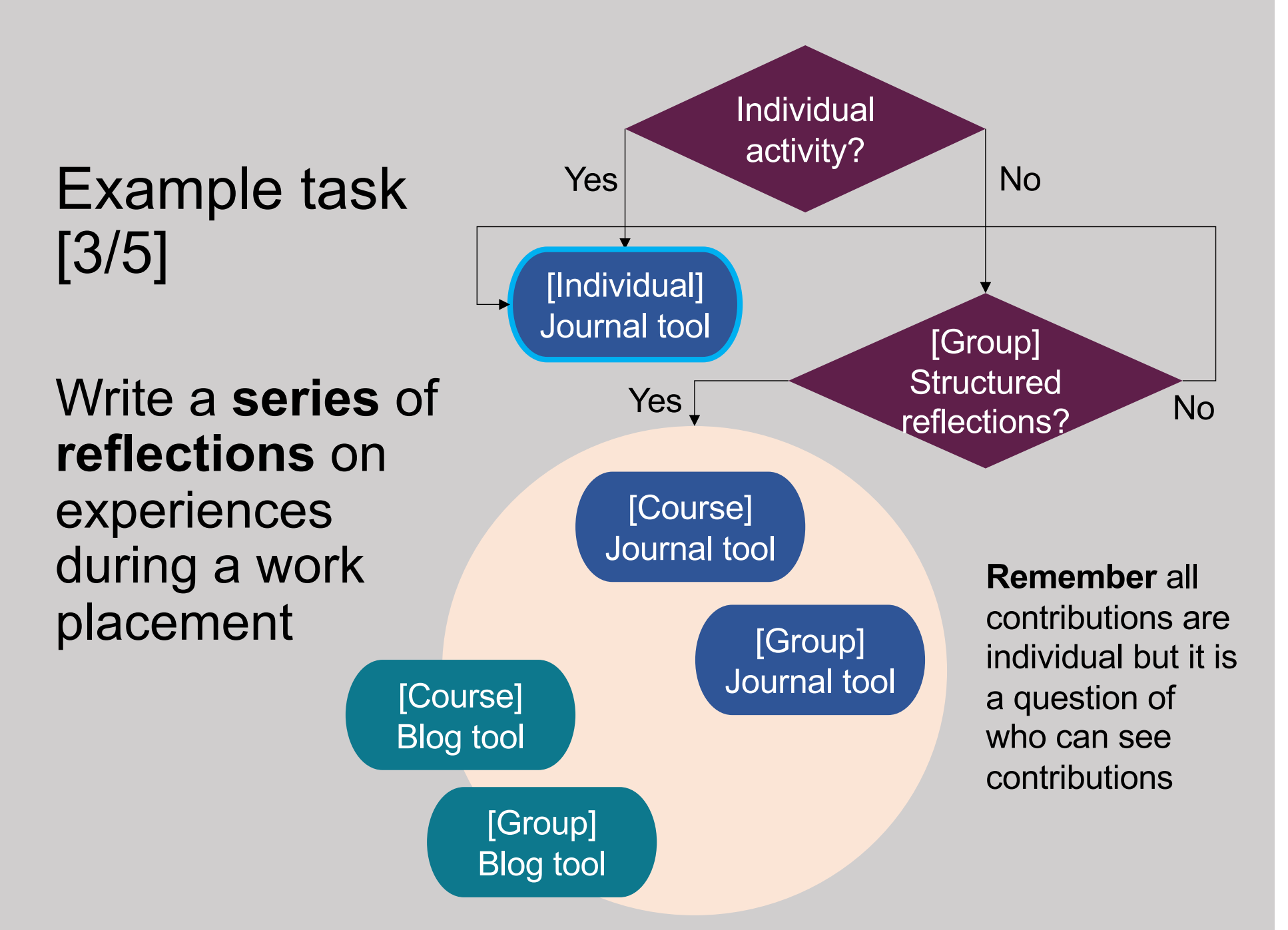

## Journal and Blog – what is the difference?… Be digitally authentic.

## **A Journal**

is introspective like a diary. It is private or access is limited.

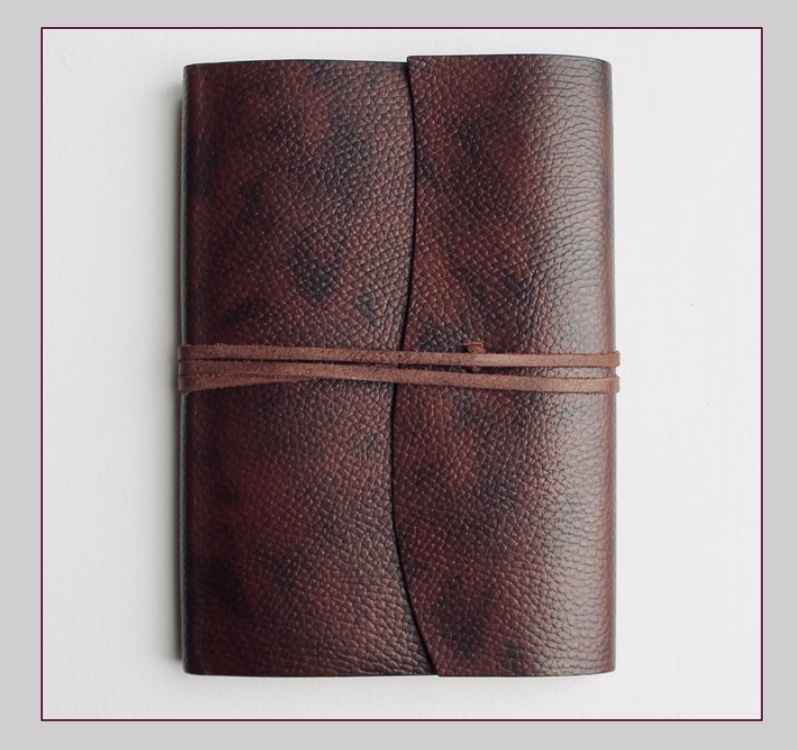

[Photo by Ric](https://unsplash.com/@richwilliamsmith?utm_source=unsplash&utm_medium=referral&utm_content=creditCopyText)h [Smith](https://unsplash.com/s/photos/diary?utm_source=unsplash&utm_medium=referral&utm_content=creditCopyText) on Unsplash

## **A Blog**

has one foot in introspection, one foot in critique. It is shared/public.

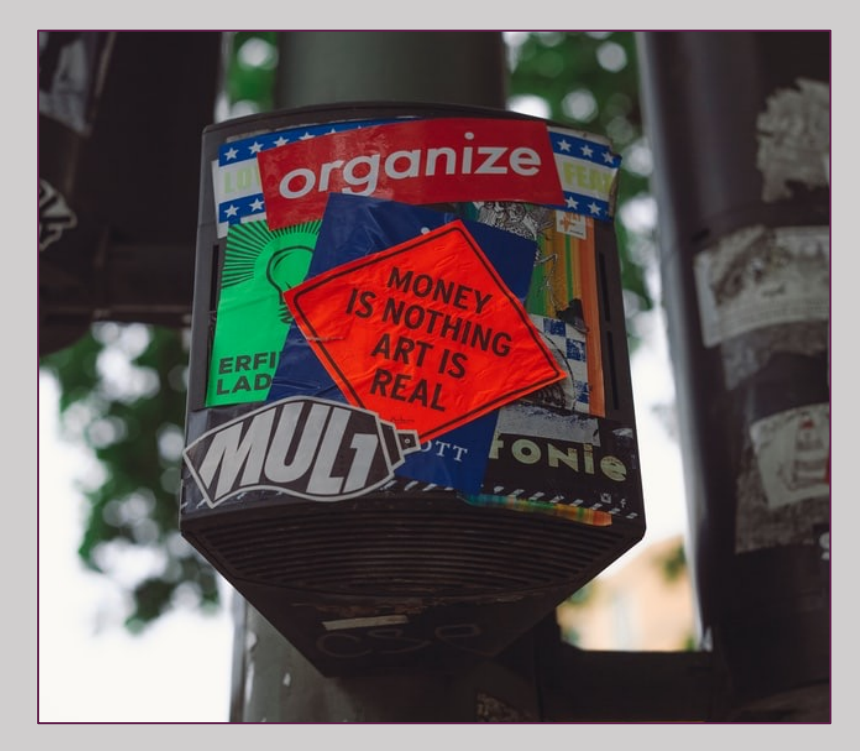

[Photo by Markus](https://unsplash.com/@markusspiske?utm_source=unsplash&utm_medium=referral&utm_content=creditCopyText) S[piske](https://unsplash.com/s/photos/critique?utm_source=unsplash&utm_medium=referral&utm_content=creditCopyText) on Unsplash

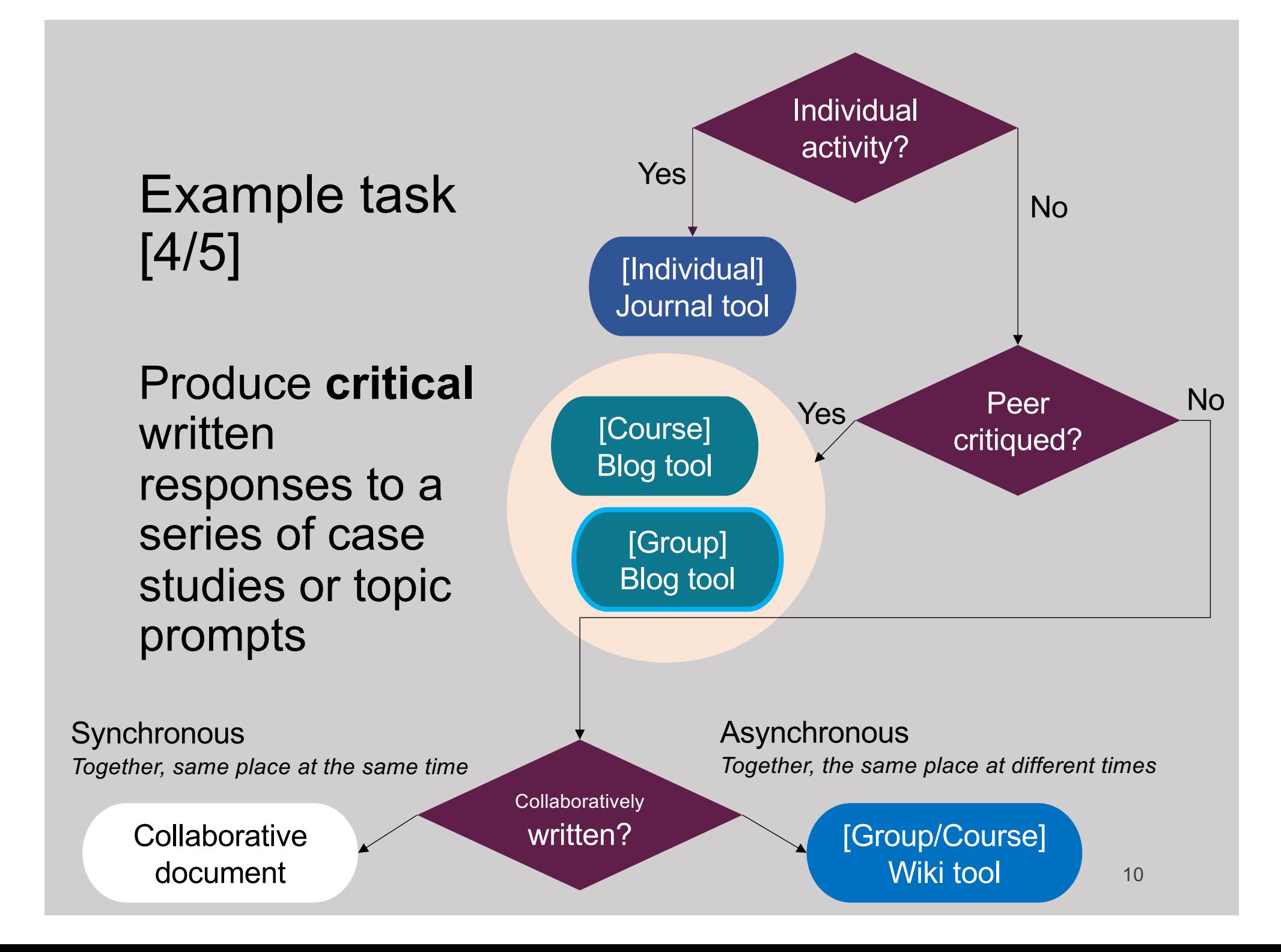

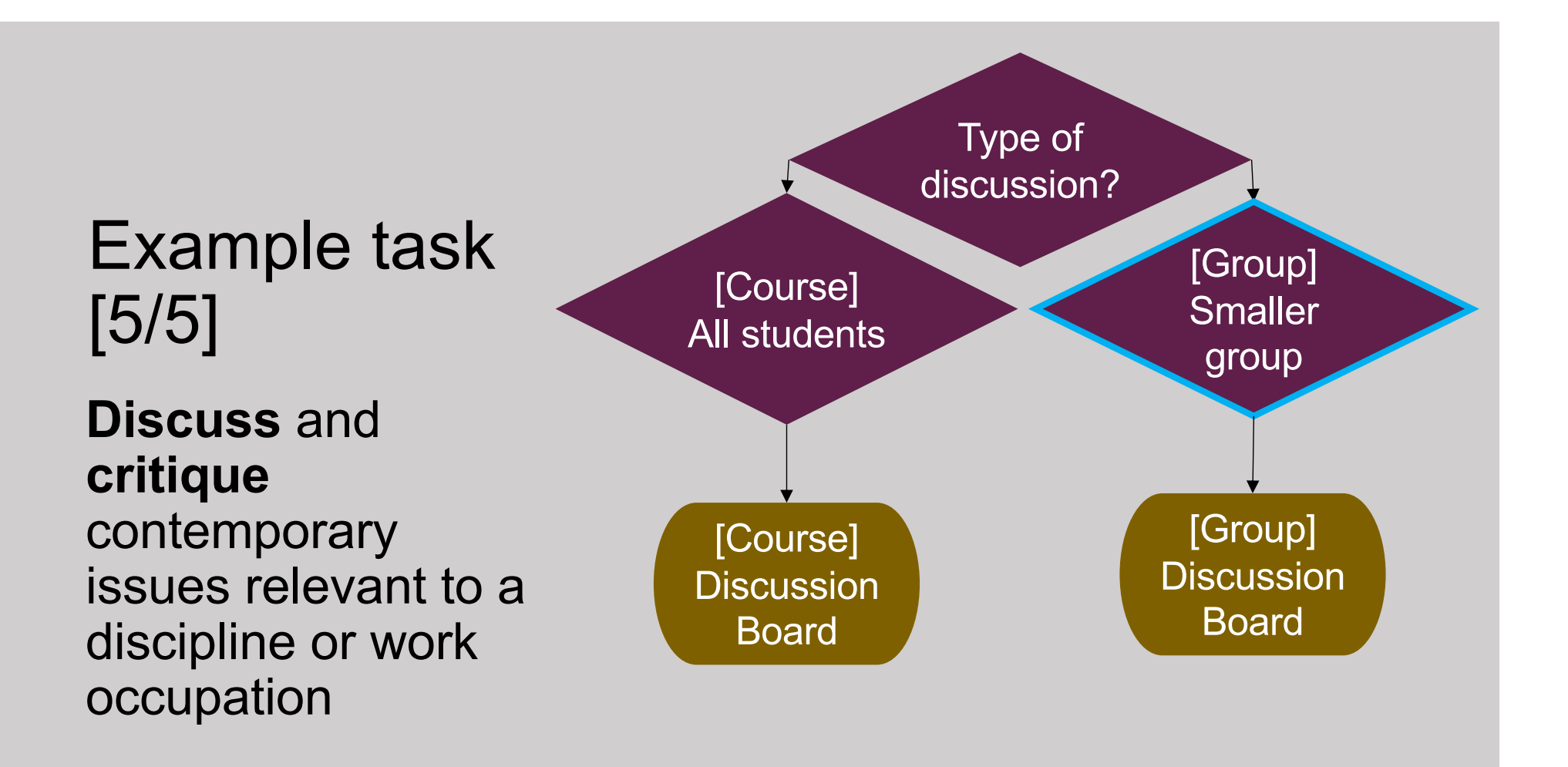

#### **Example Threads from the PGCert:**

**Activity 1:** Share lesson plan with peers and offer supportive critique drawing on the principles of feedforward **Activity 2:** Construct a mind map of educator identity to share with your peers (linked to student's Pechakucha presentation at the end of the module)

## Online Learning Strategies Fiona MacNeill, Information Services

### Session Aims

- •Learn how to identify where and when alternative modes of teaching delivery can happen
- •Learn about the range of tools available and the different needs that tools can meet
- •Understand the steps that you need to take to plan changes and then implement those changes

#### Agenda

**[14.05-14.40] - Part 1:** 

**Identify challenges and plan solutions**

 $\sim$  10 min break  $\sim$ 

**[14.50-15.20] – Part 2: Review and implement online interaction [15.20-15.40] – Part 3:**

**Platforms and content: My Studies (studentcentral), MS Teams, Panopto and Blackboard Ally**

Remaining time will be for questions.

#### **Module Level**

We can look down at our module from above and anticipate potential pinch points

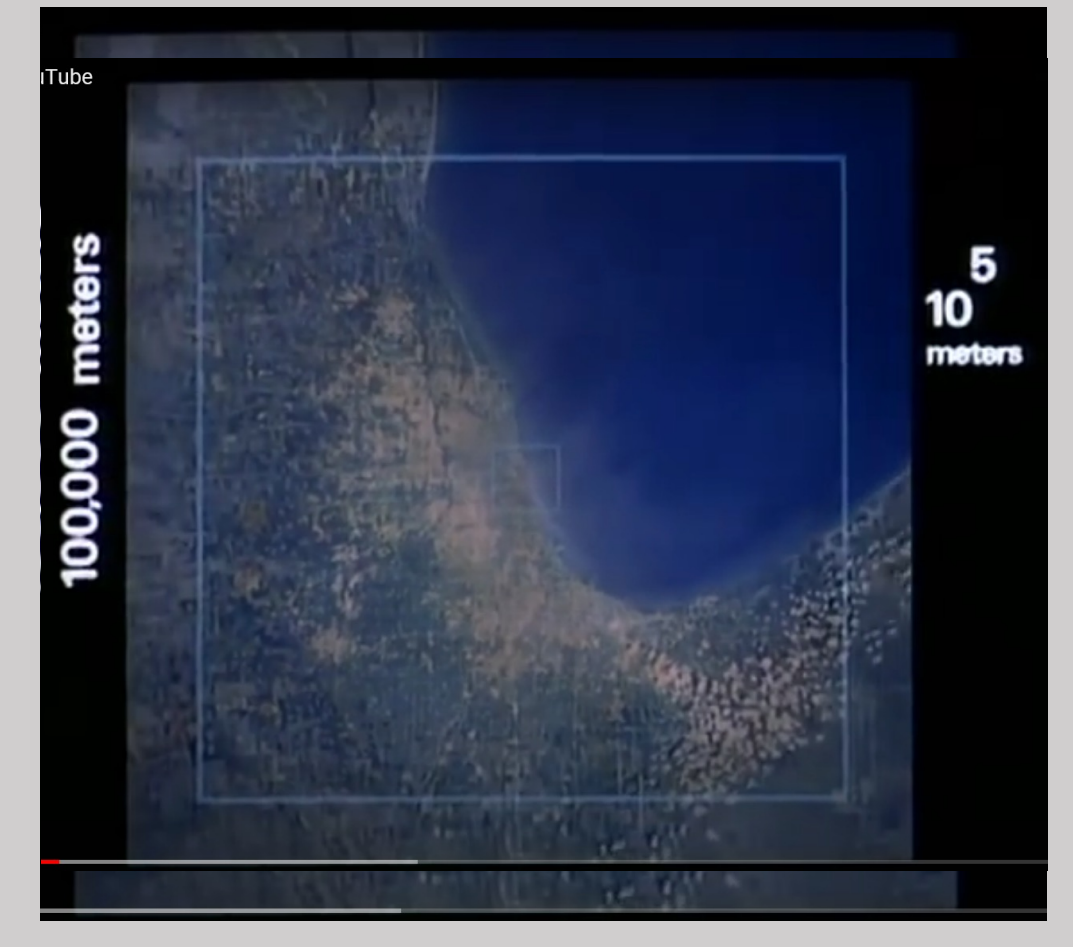

Screenshot from the Powers of Ten (IBM, 1977) - on YouTube

#### At Such Great **Heights**

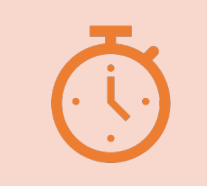

Start with the most challenging sessions or aspects of the timetable

Activities to look out for are: **Lectures Workshops** PBL/EBL **Seminars** 

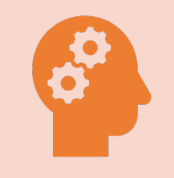

Think about the learning activities that take place

Consider mapping out your sessions and what happens between sessions so that you have an overview

#### Day Level Zooming in…

#### Looking at the flow and blend of our days

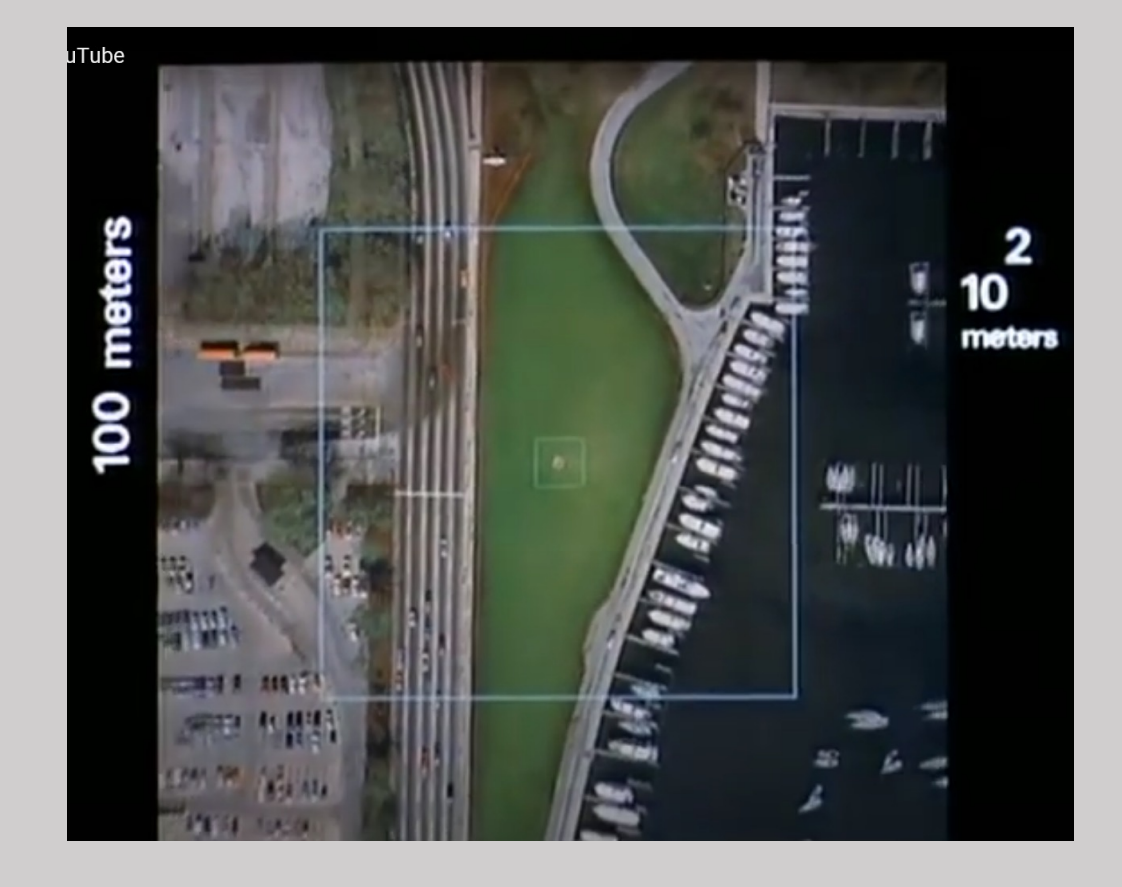

Screenshot from the Powers of Ten (IBM, 1977) - on YouTube

#### **For example** A map of the first week of NI407

#### **Please note:**

This is Fiona M's example and may not be true to life… lets call it a simulation!

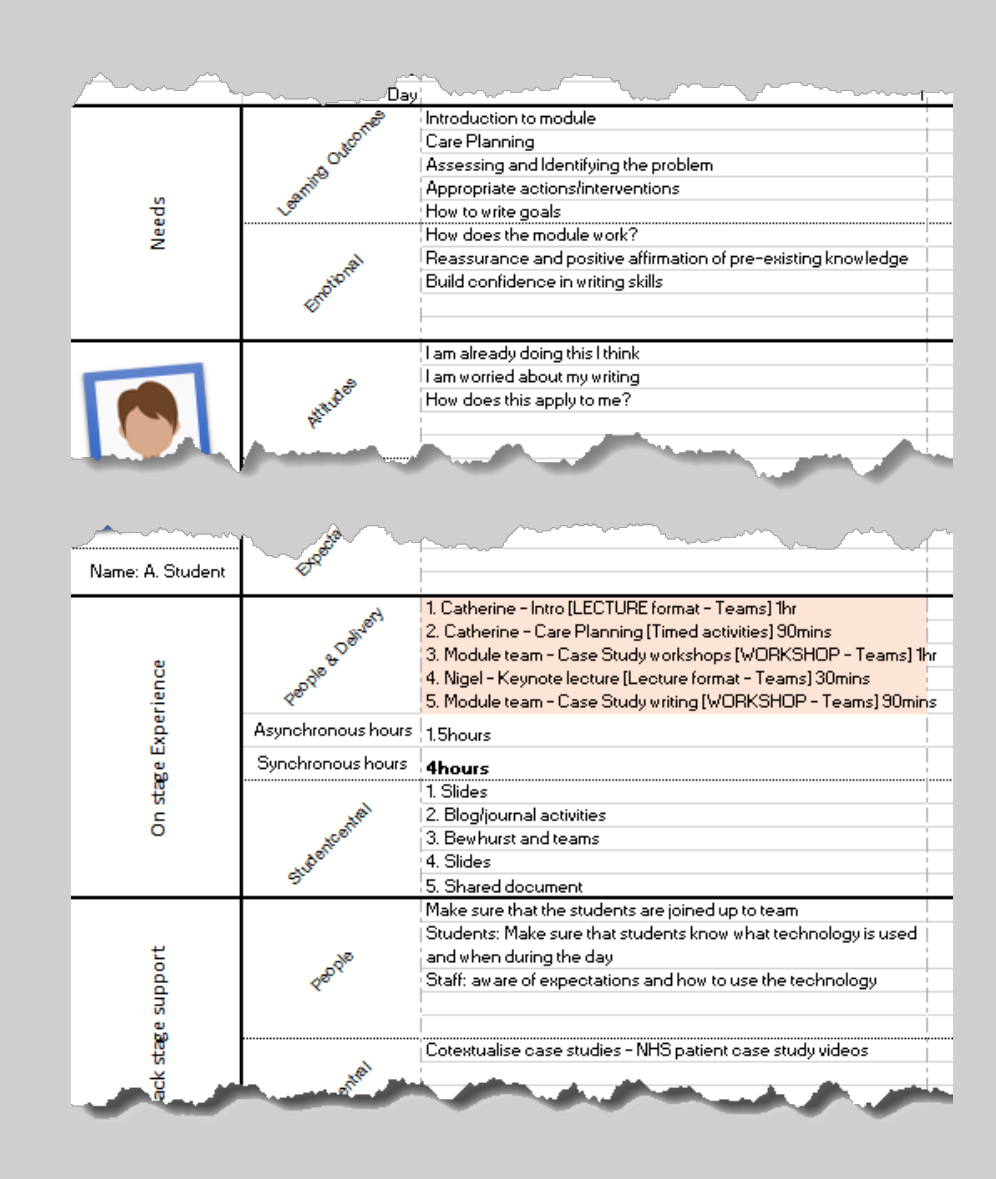

#### **Hour Level**

#### Looking at the minutes

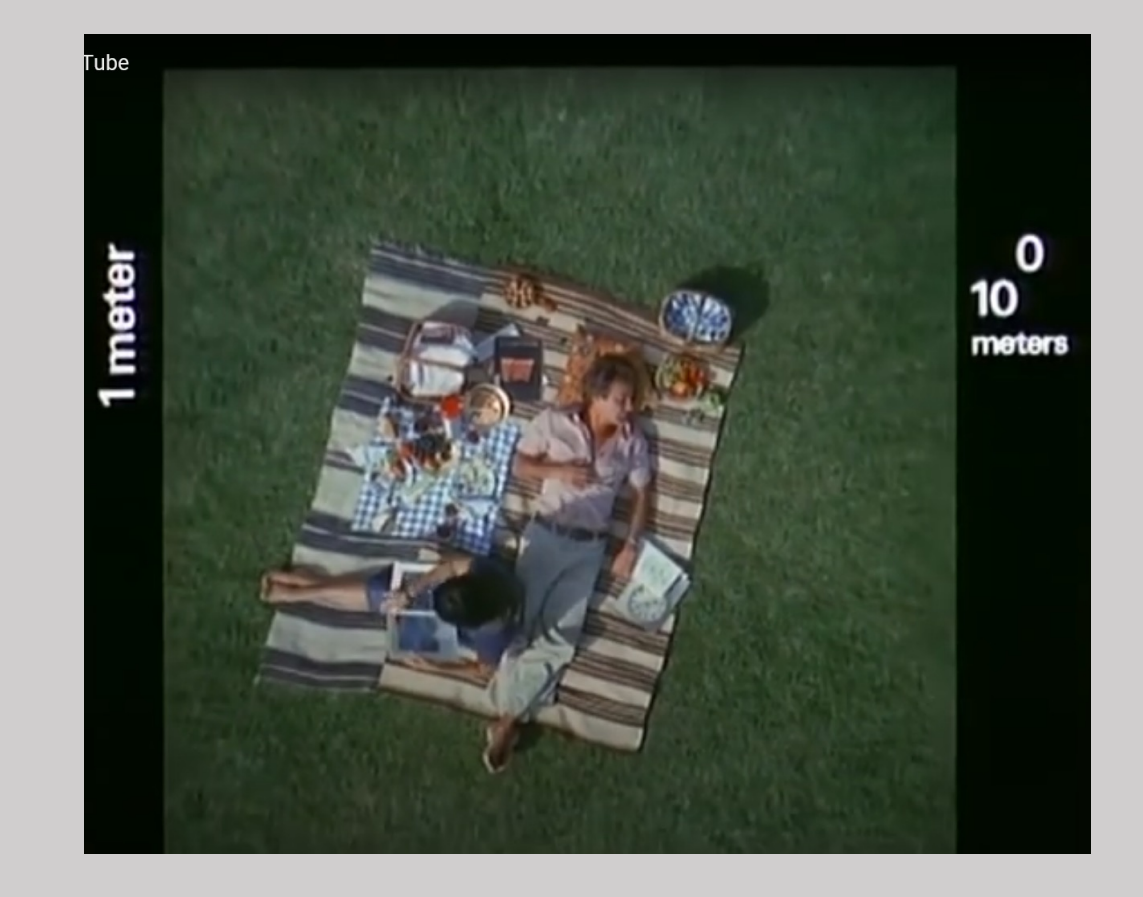

Screenshot from the Powers of Ten (IBM, 1977) - on YouTube

#### **So what does a taught session look like now?** There is not one answer to this question

However, the lecture is the first place to look when considering how to minimise synchronous 'screen-time' exposure.

#### **Chunking is one approach**

Chunk long lectures into smaller presentation files or videos

E.g., 2hr lecture, consolidate into 45mins with activities – so 3 x 15min videos

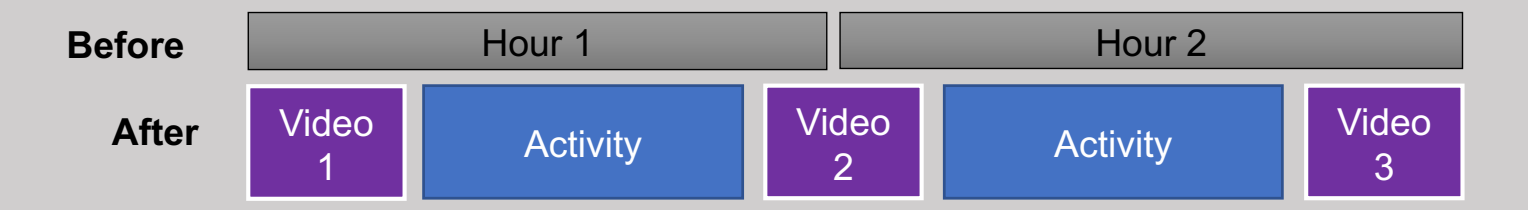

#### **So what does a seminar or workshop look like now?**

A seminar or workshop where staff can provide hands-on assistance and guidance to students is a good time to use Microsoft Teams, but sparingly.

Tip:

try not to exceed an hour of *telepresent\** screen time.

\*asking students to engage in real-time using audio and/or video.

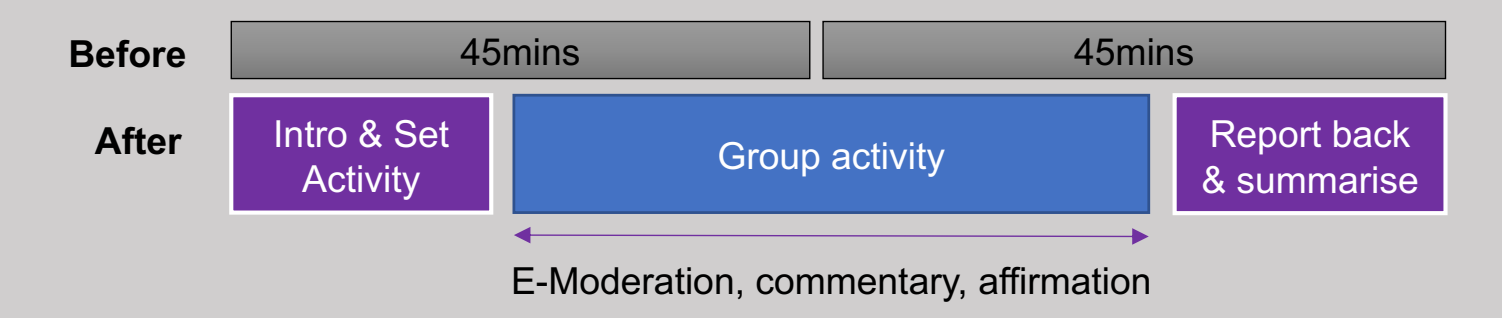

**What have you got? How are you communicating with students?**

This is the super important in online learning because of the corridor effect™

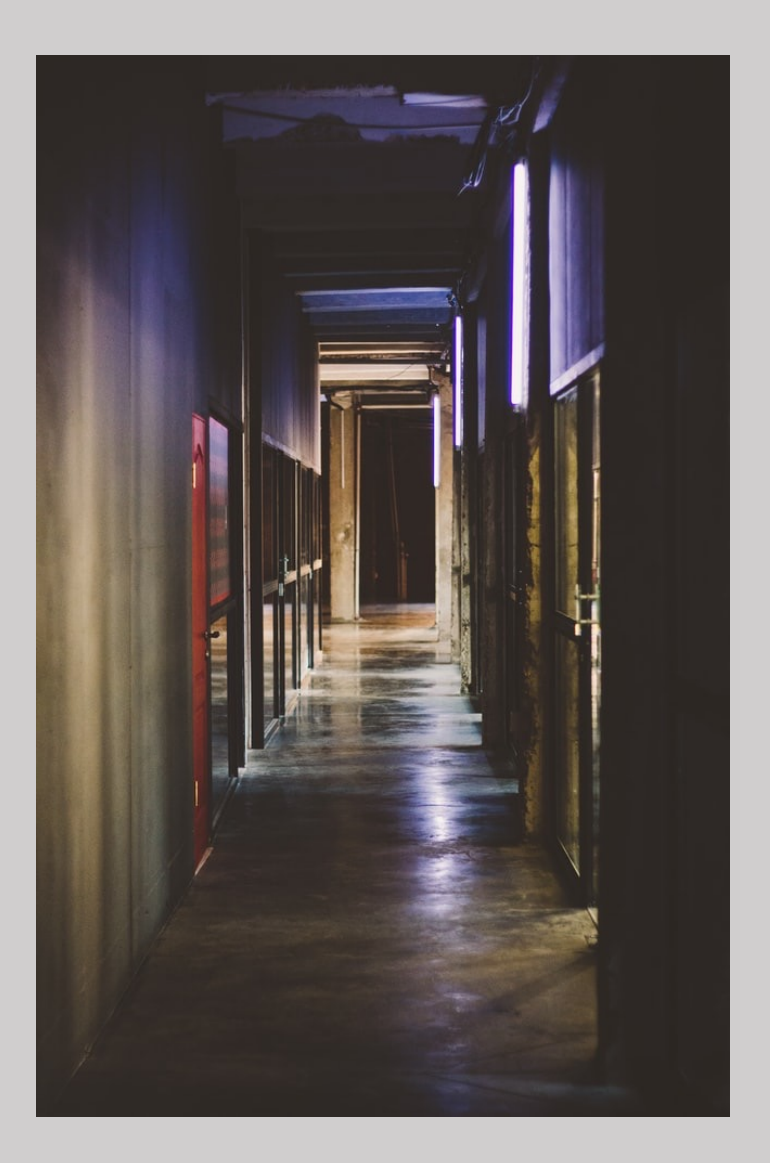

#### **What have you got? How you can counteract the corridor effect™**

- Repeat information e.g. break information out from the module handbook and place it contextually.
- Sign-post information with clear written descriptions and images.
- Create accessible announcem[ents \[v](https://youtu.be/PcPl7QMWNA4)ideo].
- Use items to provide schedule information for days in context of module. Try not to rely on documents to pass on this information.

#### Staff feedback from the first sessions in April 2020

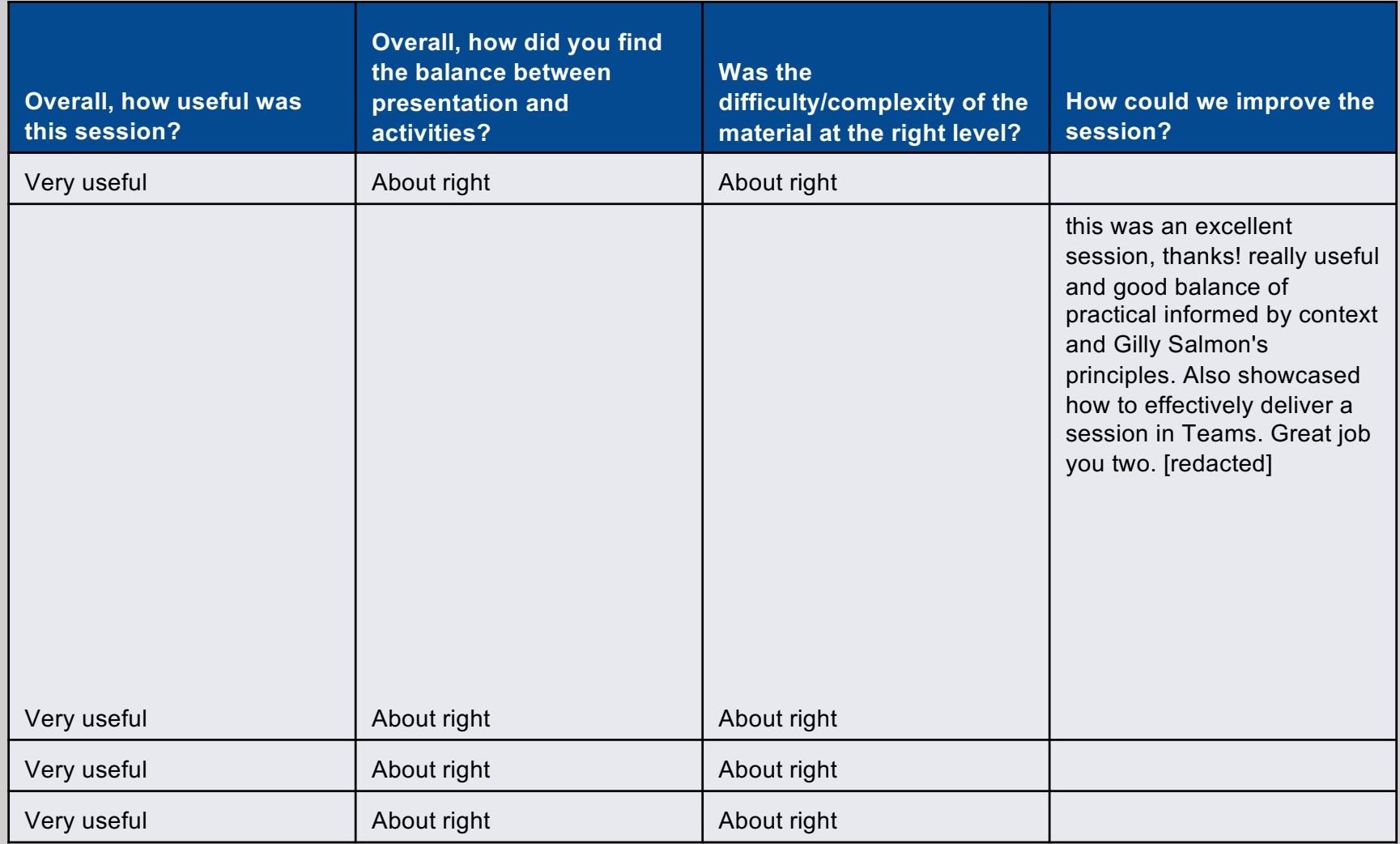